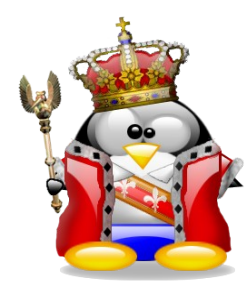

#### Interface Graphique en Java 1.6

#### Presse-papier et Drag and Drop

#### Sébastien Paumier

paumier@univ-mlv.fr Illustrations provenant du site <u>http://tux.crystalxp.net/</u> 1

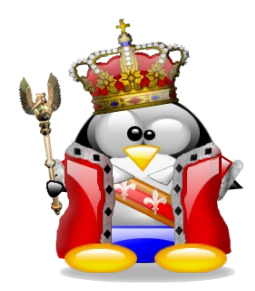

- le **Clipboard** sert à stocker des données pour faire du copier/couper/coller
- presse-papier système:

Toolkit toolkit=Toolkit.*getDefaultToolkit*(); Clipboard clipboard=toolkit.getSystemClipboard();

• presse-papier de sélection (ne marche pas sur tous les systèmes):

> Toolkit toolkit=Toolkit.*getDefaultToolkit*(); Clipboard clipboard=toolkit.getSystemSelection();

● on peut aussi en créer:

Clipboard c=**new** Clipboard("biniou");

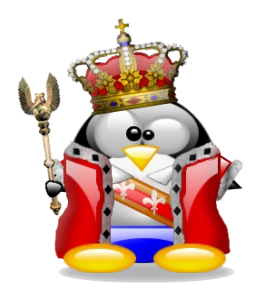

- les données peuvent être présentées sous plusieurs formes, caractérisées par des **DataFlavor**
- exemple: du texte enrichi peut être vu soit comme du texte enrichi, soit comme du texte brut, et ce, sous différents encodages

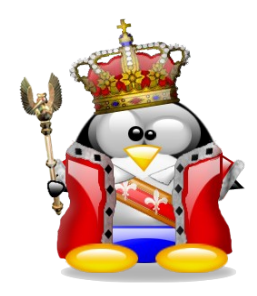

- une **DataFlavor** est définie par:
	- un type MIME
	- une classe représentant les données:
		- soit les données elles-mêmes (**String**, **Image**, ...)
		- soit un moyen d'y accéder (exemple: **Reader** pour du texte)
- 3 **DataFlavor** prédéfinies:

**DataFlavor.stringFlavor** (**String**)

**DataFlavor.imageFlavor** (**Image**)

**DataFlavor.javaFileListFlavor** (**List<File>**)

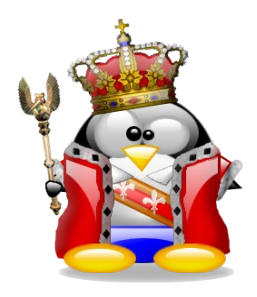

- les méthodes de **Clipboard** sont:
	- **DataFlavor[] getAvailableDataFlavors()**
		- connaître les **DataFlavor** disponibles pour le contenu courant du presse-papier
	- **boolean isDataFlavorAvailable(DataFlavor flavor)**
		- tester une **DataFlavor** en particulier
	- **void setContents(Transferable contents, ClipboardOwner owner)**
		- définir le contenu du presse-papier

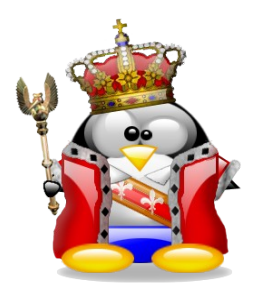

- 2 façons de lire le contenu:
	- **Object getData(DataFlavor flavor)**
		- obtenir le contenu sous la forme indiquée par **flavor**
	- **Transferable getContents(Object requestor)**
		- obtenir le contenu sous **TOUTES** les formes possibles
		- risque de grosse consommation mémoire !
- et pour écouter les changements:
	- **void addFlavorListener(FlavorListener l)**
	- **void removeFlavorListener(FlavorListener l)**

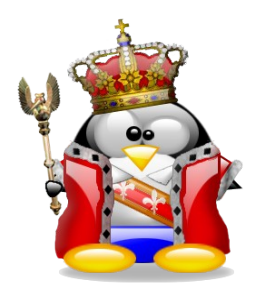

#### ● récupération du contenu:

```
public static void main(String[] args) {
    final JFrame f = new JFrame("Clipboard paste demonstration");
     final JDesktopPane desktop=new JDesktopPane();
    JButton paste=new JButton("Paste system clipboard content");
     Toolkit toolkit=Toolkit.getDefaultToolkit();
     final Clipboard clipboard=toolkit.getSystemClipboard();
     paste.addActionListener(new ActionListener() {
         @Override
        public void actionPerformed(ActionEvent e) {
             if (clipboard.isDataFlavorAvailable(DataFlavor.imageFlavor)) {
                 desktop.add(createInternalFrame("Image",getPastedImage(clipboard)));
 }
             else if (clipboard.isDataFlavorAvailable(DataFlavor.stringFlavor)) {
                 desktop.add(createInternalFrame("Text",getPastedText(clipboard)));
 } 
             else if (clipboard.isDataFlavorAvailable(DataFlavor.javaFileListFlavor)) {
                 desktop.add(createInternalFrame("Files",getPastedFiles(clipboard)));
 } 
 }
     });
     final DefaultListModel model=new DefaultListModel();
     updateModel(clipboard,model);
     f.getContentPane().add(new JScrollPane(new JList(model)),BorderLayout.WEST);
...
}
```
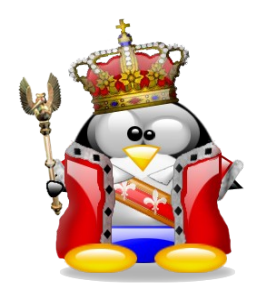

• on écoute les changements pour mettre à jour la liste des **DataFlavor**:

```
public static void main(String[] args) {
...
     final DefaultListModel model=new DefaultListModel();
     updateModel(clipboard,model);
     f.getContentPane().add(new JScrollPane(new JList(model)),BorderLayout.WEST);
     clipboard.addFlavorListener(new FlavorListener() {
         @Override
          public void flavorsChanged(FlavorEvent e) {
             updateModel(clipboard,model);
 }
     });
...
}
protected static void updateModel(Clipboard clipboard, DefaultListModel model) {
     model.clear();
    DataFlavor[] flavors=clipboard.getAvailableDataFlavors();
     for (int i=0;i<flavors.length;i++) {
        model.addElement(flavors[i].getMimeType());
 }
}
```
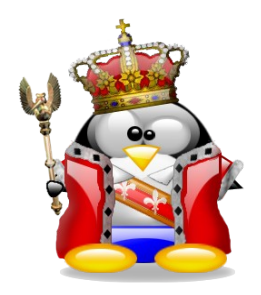

• récupération d'une image:

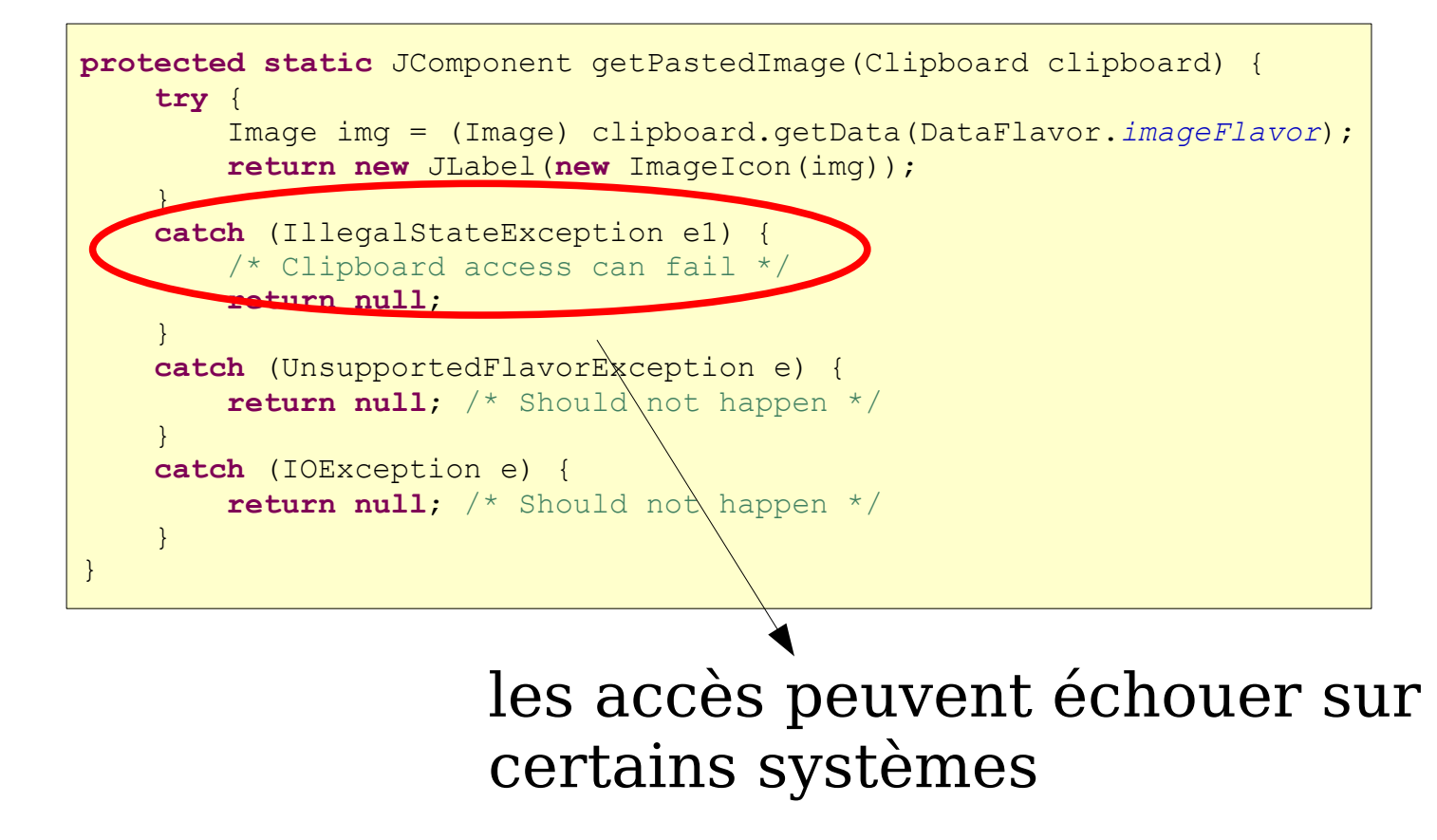

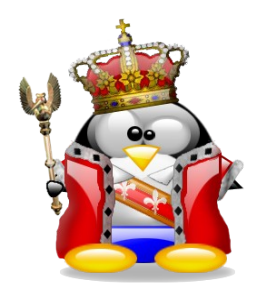

● on obtient du texte ou une liste de fichiers de la même façon:

```
protected static JComponent getPastedText(Clipboard clipboard) {
     try {
         String s = (String) clipboard.getData(DataFlavor.stringFlavor);
         return new JTextArea(s);
 }
 ...
}
```

```
protected static JComponent getPastedFiles(Clipboard clipboard) {
    try {
         List<File> files = (List<File>)clipboard.getData(DataFlavor.javaFileListFlavor);
        return new JList(files.toArray());
 }
 ...
}
```
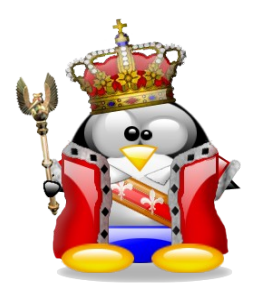

● résultat:

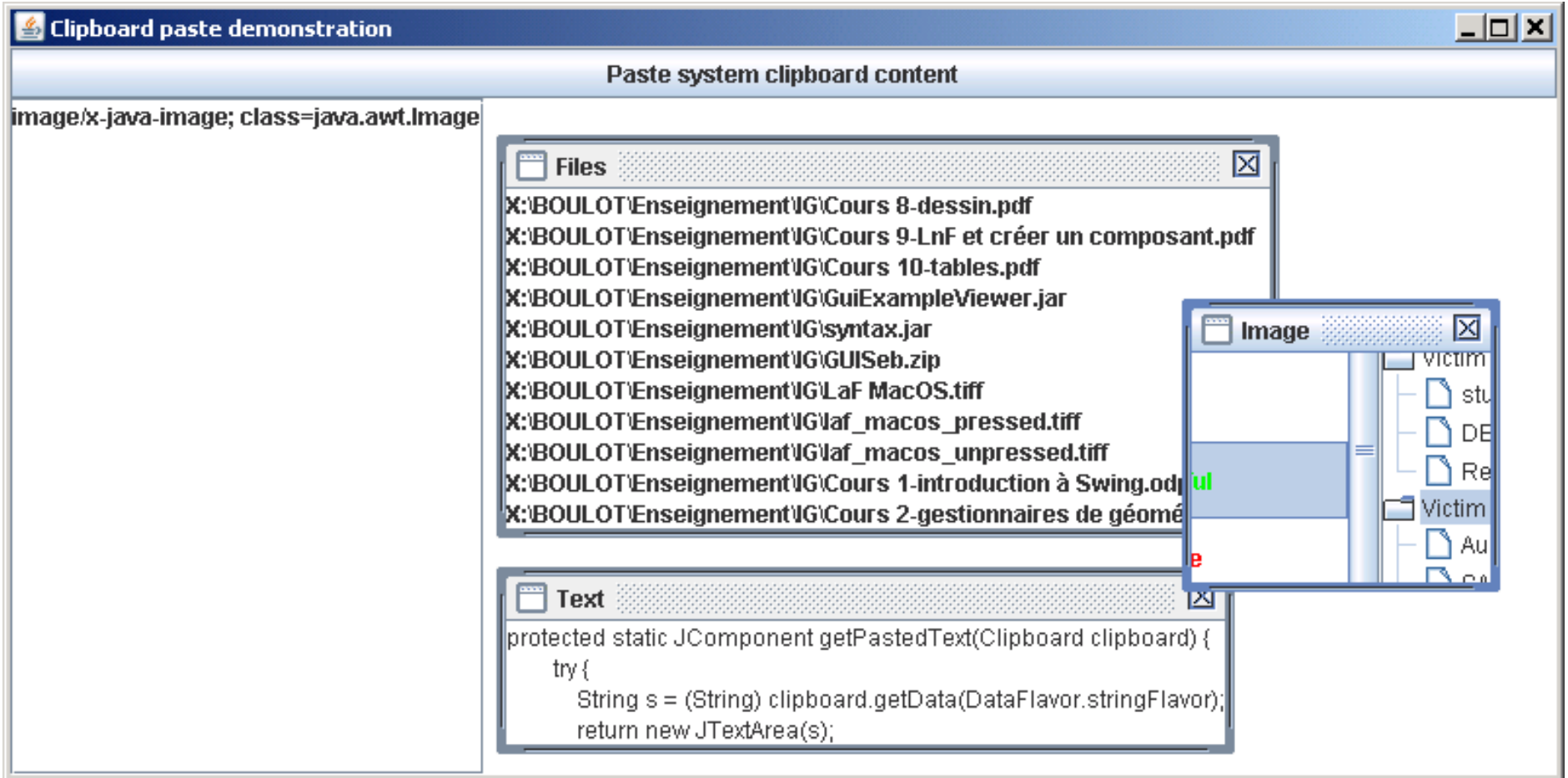

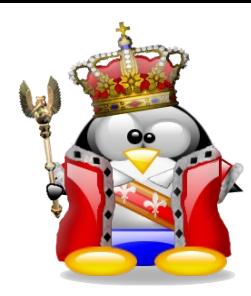

- on peut mettre ce que l'on veut dans le presse-papier, pour peu que l'on définisse une classe de représentation qui implémente **Transferable**:
	- **Object getTransferData(DataFlavor flavor)**
		- obtenir les données sous une forme précise
	- **DataFlavor[] getTransferDataFlavors()**
		- obtenir la liste des DataFlavor supportées par les données
	- **boolean isDataFlavorSupported(DataFlavor f)**

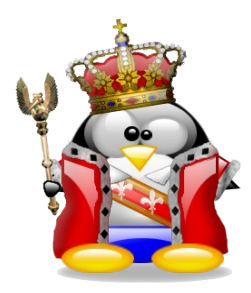

● exemple: transférer des **JButton**

```
public class ButtonSelection implements Transferable {
     public final static DataFlavor buttonFlavor=new DataFlavor(JButton.class,"buttonFlavor");
     private final static DataFlavor[] supportedFlavors=new DataFlavor[] {buttonFlavor};
     private JButton button;
     public ButtonSelection(JButton b) {
         this.button=b;
 }
     @Override public Object getTransferData(DataFlavor flavor)
                                            throws UnsupportedFlavorException, IOException {
         if (!buttonFlavor.equals(flavor)) {
            throw new UnsupportedFlavorException(flavor);
 }
         return button;
 }
     @Override public DataFlavor[] getTransferDataFlavors() {
         return supportedFlavors;
 }
     @Override public boolean isDataFlavorSupported(DataFlavor flavor) {
         return buttonFlavor.equals(flavor);
 }
}
```
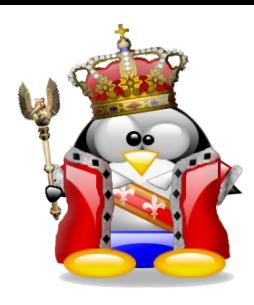

- application: utiliser des **JPopupMenu** pour couper/coller des **JButton**
- création de boutons avec des listeners sérialisables:

```
static abstract class SerializableActionListener implements ActionListener,Serializable {
    /* We just need to indicate that we want a serializable ActionListener */} 
final static Random random=new Random();
private static Component createButton(String title,final String message) {
     int n=random.nextInt(1000);
     JButton b=new JButton(title+" "+n);
     /* We don't want to inheritate the JPanel popup menu */
    b.setInheritsPopupMenu(false);
    b.setComponentPopupMenu(cutPopup);
     final String id="Message ID: "+n;
     b.addActionListener(new SerializableActionListener () {
        @Override public void actionPerformed(ActionEvent e) {
            JOptionPane.showMessageDialog(null,message,id,JOptionPane.INFORMATION MESSAGE);
 } 
     });
     return b;
}
```
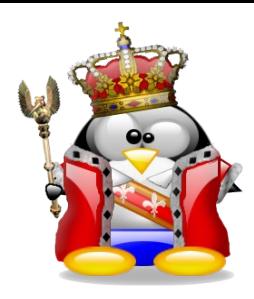

● création de l'action "Cut" : on enlève le bouton de son panel et le met dans le presse-papier

```
final Action cut=new AbstractAction("Cut button") {
     @Override
    public void actionPerformed(ActionEvent e) {
         JButton b=(JButton)cutPopup.getInvoker();
        \sqrt{*} We don't want the popup menu to be serialized, since we
          * have a static final reference on it. Better to restore it
          * at paste time.
          */
         b.setComponentPopupMenu(null);
         JPanel p=(JPanel)b.getParent();
         p.remove(b);
         p.revalidate();
         p.repaint();
         try {
             clipboard.setContents(new ButtonSelection(b),null);
         } catch (IllegalStateException e1) {
             /* Do nothing */
 }
 }
};
cutPopup.add(new JMenuItem(cut));
```
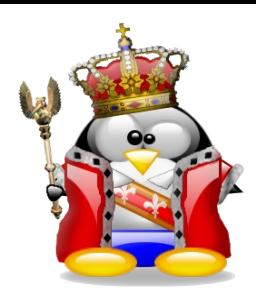

● création de l'action "Paste" : on récupère un bouton du presse-papier et on le met dans le panel

```
final Action paste=new AbstractAction("Paste button") {
     @Override
     public void actionPerformed(ActionEvent e) {
         JPanel p=(JPanel)pastePopup.getInvoker();
         try {
             JButton b=(JButton) clipboard.getData(ButtonSelection.buttonFlavor);
            \frac{1}{x} We have to restore the popup menu \frac{x}{x} b.setComponentPopupMenu(cutPopup);
             p.add(b);
             p.revalidate();
             p.repaint();
         } catch(IllegalStateException e1) {
             /* Do nothing */
         } catch (UnsupportedFlavorException e1) {
             /* Should not happen */
         } catch (IOException e1) {
             /* Should not happen */
 }
 }
};
```
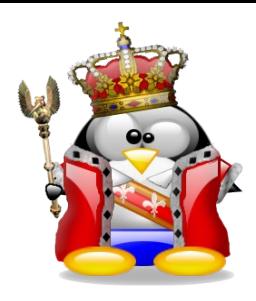

• on peut ainsi couper-coller des boutons, éventuellement plusieurs fois:

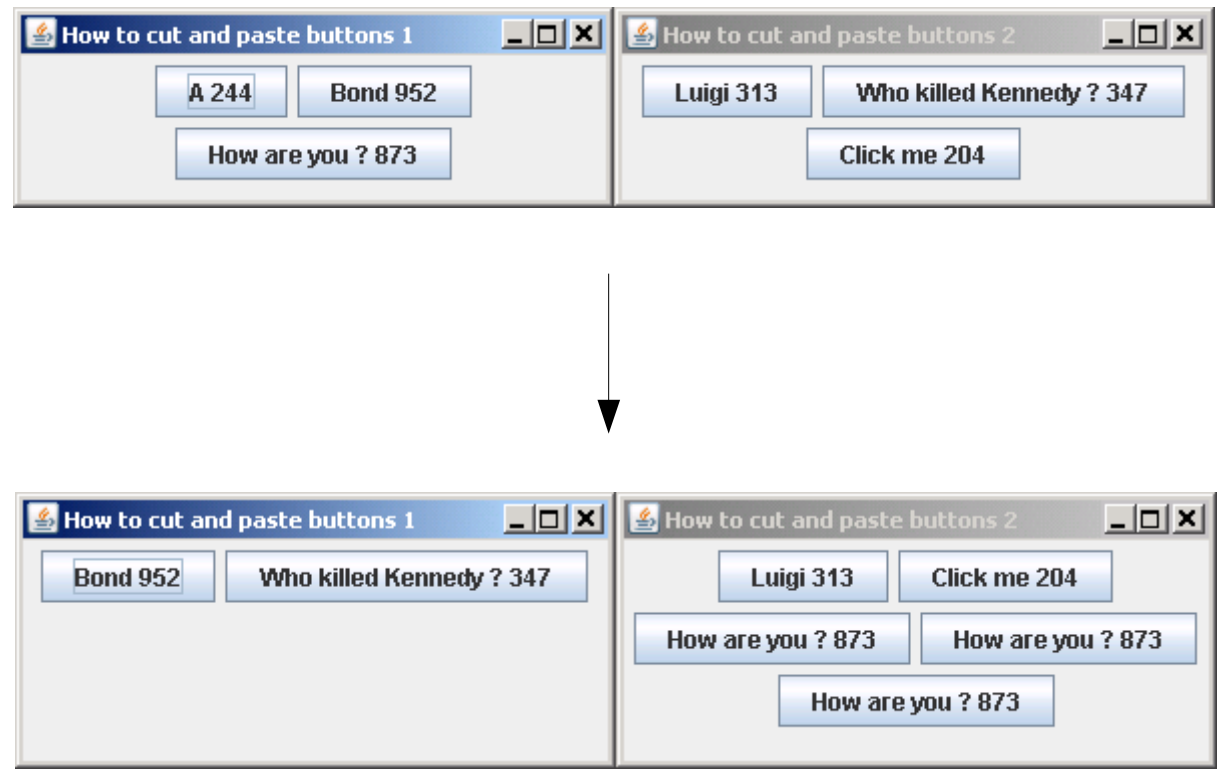

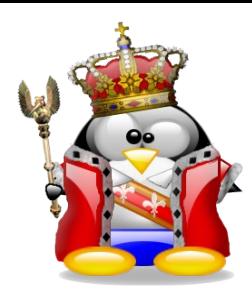

• comme on utilise le presse-papier système, on peut coller un bouton qui a été coupé dans une session précédente:

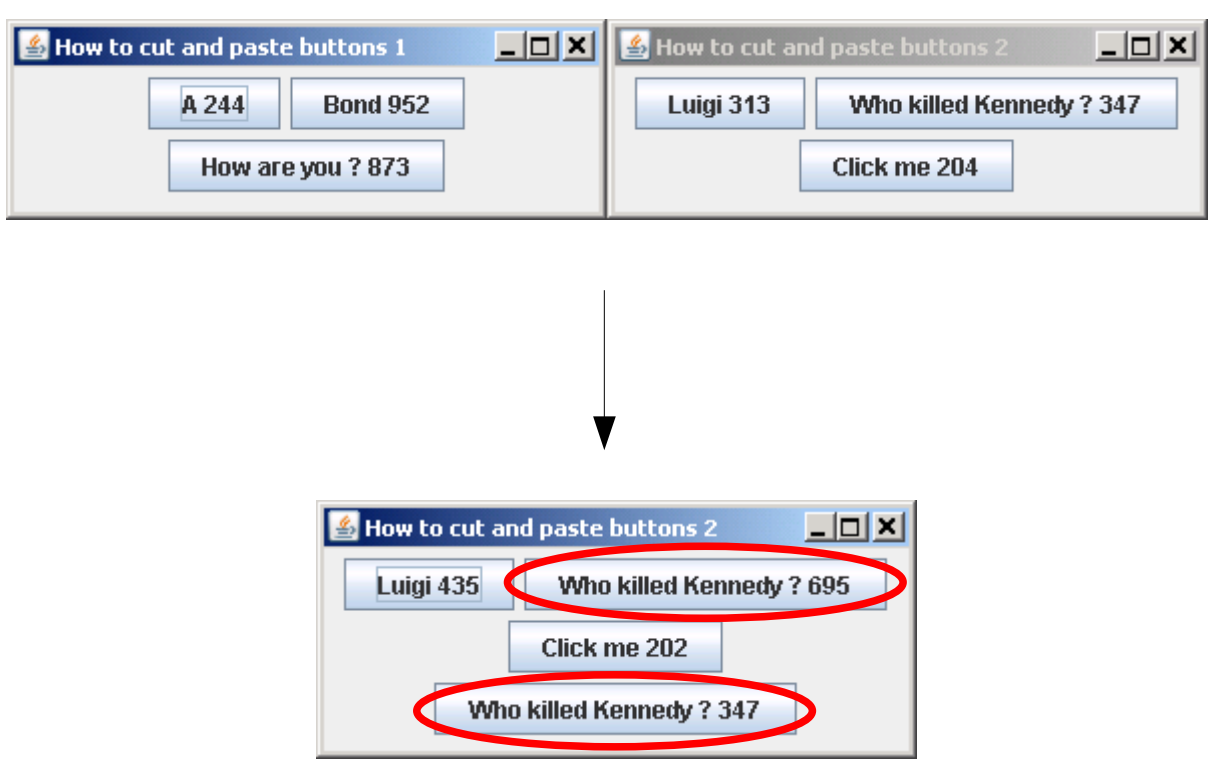

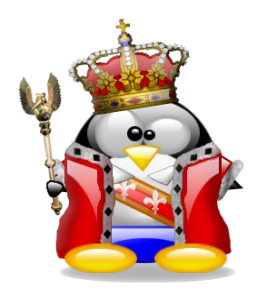

- principe: déplacer à la souris des données d'une source vers une destination, en stockant les données dans un objet **Transferable**
- avantage: la source et la destination ne sont pas forcément dans la même application

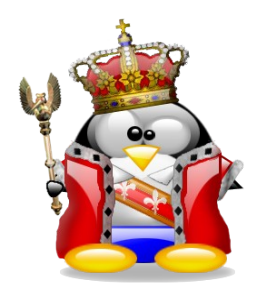

- exemple: implémenter un jeu d'échecs
- échiquier=grille de 8×8 contenant des **JLabel**
- les labels afficheront les images des pièces
- chaque label sera à la fois une zone de drag et une zone de drop

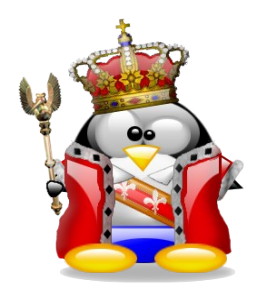

- pour commencer, il faut détecter un début de DnD du côté de la source
- pour cela, il faut gérer 2 conditions:

A) est-ce que le mouvement de souris correspond à un début de DnD ?

B) si c'est le cas, est-ce que l'objet sur lequel on veut démarrer un DnD est d'accord ?

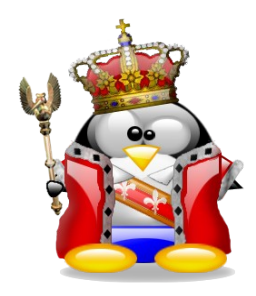

- pour gérer le début de DnD, on utilise un objet **DragSource**
- si l'on veut personnaliser la condition A (par exemple pour imposer une combinaison de touches), on crée son propre **DragSource**
- sinon, on utilise celui du système:

**DragSource.getDefaultDragSource()**

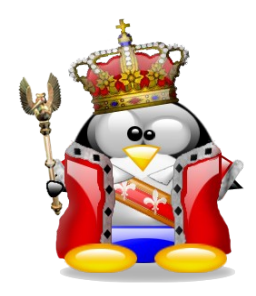

- pour gérer la condition B, on utilise un **DragGestureRecognizer**
- le plus simple est de l'obtenir avec la méthode suivante de **DragSource**:

**createDefaultDragGestureRecognizer( Component c, int actions, DragGestureListener dgl)**

● qui crée un **DragGestureRecognizer** et le met en activité sur le composant **c**

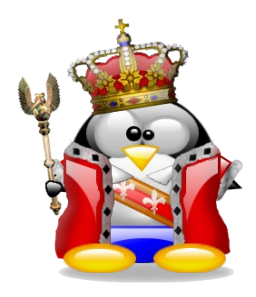

- le paramètre **actions** définit le type d'opération associé au DnD, grâce à des constantes de **DnDConstants**:
	- **ACTION\_COPY**
	- **ACTION\_MOVE**
	- **ACTION\_MOVE\_OR\_COPY**
	- **ACTION\_LINK**
	- **ACTION\_NONE**

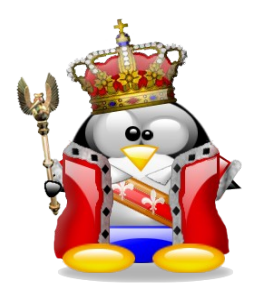

- le **DragGestureListener** définit si oui ou non on doit démarrer un DnD
- le test se fait dans la méthode:

**public void** 

**dragGestureRecognized(DragGestureEvent dge)**

• pour démarrer le DnD, on invoque sur **dge** la méthode:

**dge.startDrag(Cursor c,Transferable t)**

• il y a des curseurs prédéfinis pour le DnD dans **DragSource**

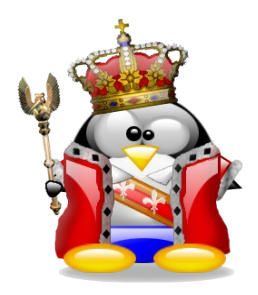

- **dge.startDrag(...)** est un raccourci vers la méthode **startDrag** de **DragSource**
- **piège:** certaines versions de **startDrag** proposent des paramètres **dragImage** et **imageOffset** censés être utilisés pour afficher un truc qui se déplace pendant le DnD
- <u>ces paramètres ne sont pas utilisables!!!</u>

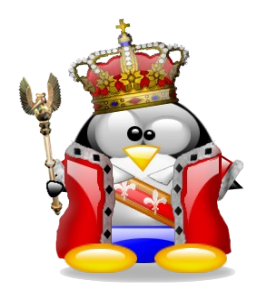

- on peut suivre le déplacement, soit du point de vue de la source, soit de celui de la destination (soit les deux)
- pour la source, on utilise un **DragSourceListener**:

**void dragDropEnd(DragSourceDropEvent dsde)**

• prévient la source que le DnD est fini, avec succès ou non (consulter **getDropSuccess()**)

**void dragEnter(DragSourceDragEvent dsde)** 

● la souris vient d'entrer dans une zone susceptible d'accepter le drop

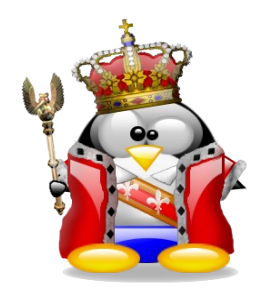

#### La source du DnD

**void dragExit(DragSourceEvent dse)**

• la souris n'est plus sur une zone de drop possible

**void dragOver(DragSourceDragEvent dsde)** 

• la souris survole une zone susceptible d'accepter le drop

**void dropActionChanged(DragSourceDragEvent dsde)**

- l'utilisateur a modifié les conditions requises de début de DnD, par exemple en relâchant une touche du clavier
- le **DragSourceListener** est passé en paramètre à la méthode **startDrag**

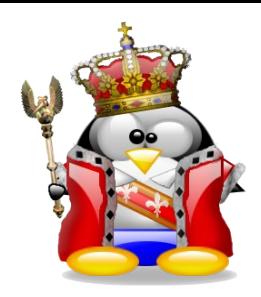

● méthodes de **DropTargetListener**:

**void dragEnter(DropTargetDragEvent dtde)**

• la souris entre dans une zone susceptible d'accepter le drop

**void dragExit(DropTargetEvent dte)** 

- la souris est sortie de la zone de drop
- **void dragOver(DropTargetDragEvent dtde)** 
	- la souris survole une zone de drop possible
	- attention: cette méthode est invoquée à intervalles réguliers, **même si la souris ne bouge pas !**

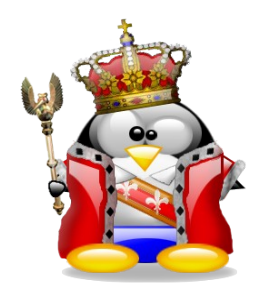

# La destination du DnD

#### **void dropActionChanged(DropTargetDragEvent dtde)**

- l'utilisateur a modifié les conditions de drop (exemple: la zone de drop n'est plus active)
- **void drop(DropTargetDropEvent dte)** 
	- invoquée quand l'utilisateur relâche la souris
	- la méthode doit, soit refuser le drop avec **rejectDrop()**, soit l'accepter avec **acceptDrop(int dropAction)** ; **dropAction** permet de dire ce que l'on accepte (copier, coller, ...)

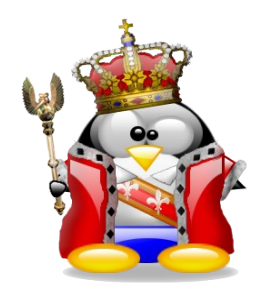

- suite de **drop()**:
	- si l'on accepte le drop, **et pas avant**, on peut récupérer les données du **Transferable**
	- une fois les données récupérées, **et pas avant**, on signale si le drop s'est bien passé avec **dropComplete(boolean success)**

exemple: on a accepté un fichier, mais après examen, on voit qu'il n'a pas le bon contenu

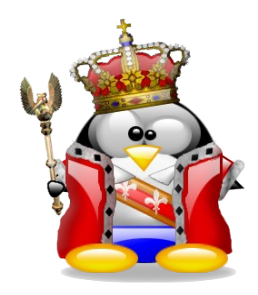

## La destination du DnD

● pour installer un **DropTargetListener** sur un composant, il faut utiliser un **DropTarget**:

> DropTarget dropTarget=**new** DropTarget(component,dropTargetListener); dropTarget.setActive(**true**); component.setDropTarget(dropTarget);

- la propriété **active** indique si la zone accepte ou non les drops
- note: c'est le **DropTarget** qui gère l'autoscrolling pendant le DnD (au besoin)

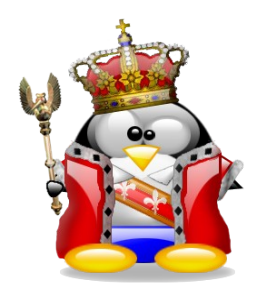

- une fois le DnD démarré, si l'on souhaite voir bouger une image en même temps que la souris, il faut la gérer soi-même
- solution:
	- mettre un **GlassPane** sur la fenêtre
	- avoir une référence sur l'image, par exemple dans le **Transferable** contenant les données
	- mettre à jour le **GlassPane** quand la souris bouge

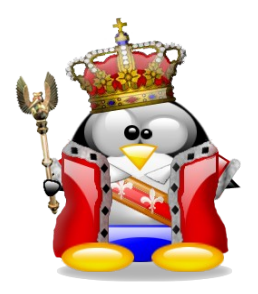

● exemple de **GlassPane**:

```
public class ChessGlassPane extends JComponent {
     private Image image;
     private int x,y;
     public void setImage(Image image,int x,int y) {
         this.image=image;
         this.x=x;
         this.y=y;
        paintImmediately(0,0,getWidth(),getHeight());
 }
     @Override
     protected void paintComponent(Graphics g) {
         if (image==null) return;
         g.drawImage(image,x,y,null);
 }
     @Override
     public boolean contains(int x, int y) {
        \frac{1}{x} if we don't do that, we can click through the glass pane, but
          * it's the glass pane's mouse cursor that is taken into account */
         return false;
 }
}
```
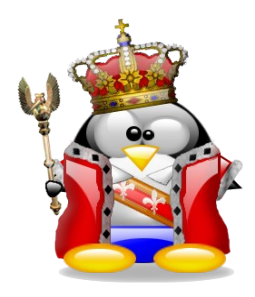

• attention: si l'image correspond à ce que l'on voit sur la source, il faut faire attention à la position de l'image par rapport à la souris, sinon:

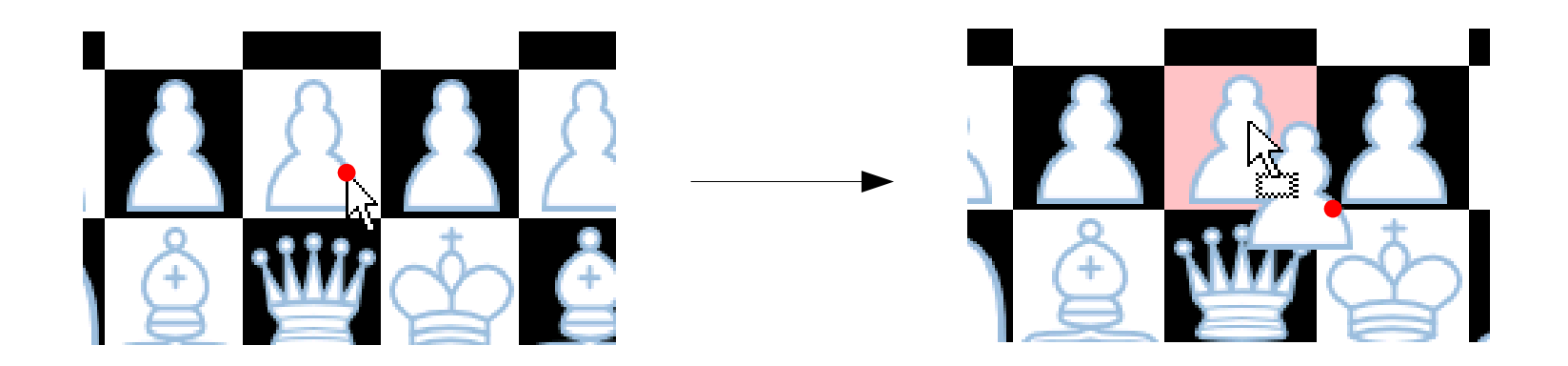

la position du pointeur par rapport à l'image a changé, ce qui choque l'œil de l'utilisateur

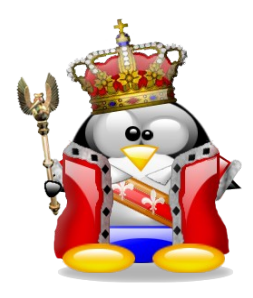

- solution: garder ce décalage lors du rafraîchissement du **GlassPane**
- pour cela, on peut stocker dans le **Transferable** ce décalage qui est donné par **getDragOrigin()**:

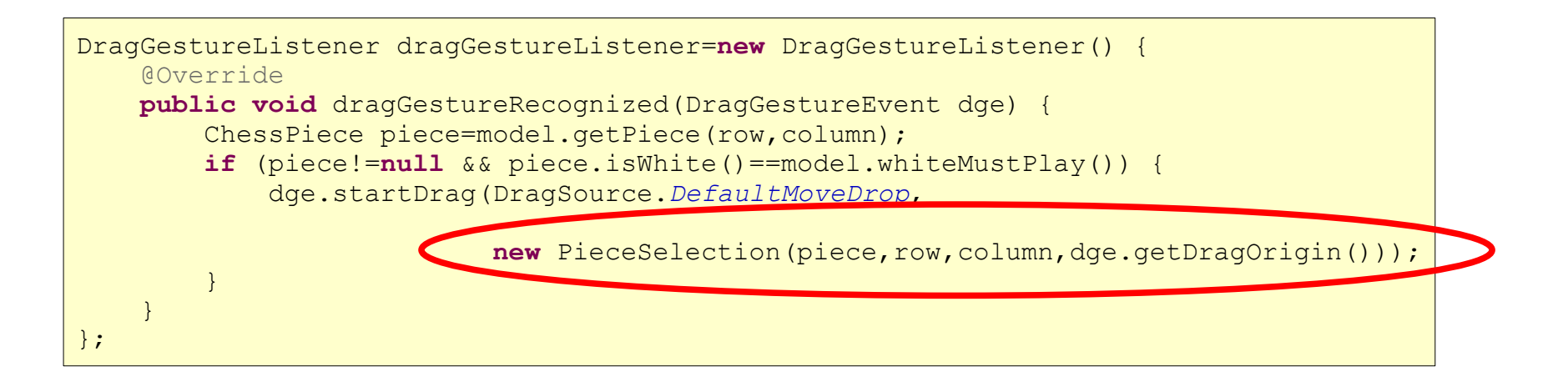

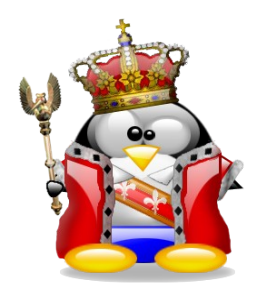

• pour dessiner l'image associée au DnD, il vaut mieux suivre les mouvements depuis la destination, car ça permet de dessiner correctement, même si l'on change de fenêtre:

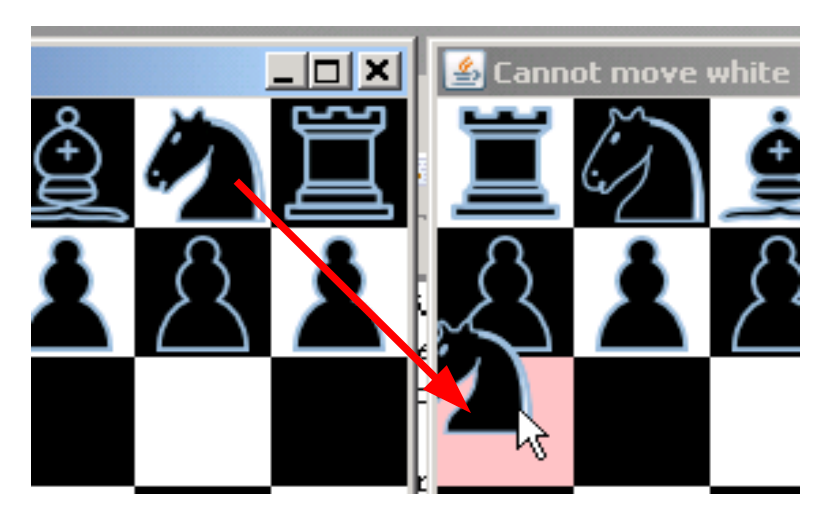

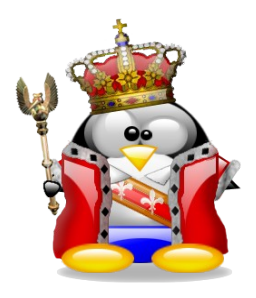

- on va donc utiliser un **DropTargetListener**
- pour dessiner l'image sur le **GlassPane**, il faut connaître la position de la souris par rapport à celui-ci
- rappels:
	- le **GlassPane** couvre toute la fenêtre, moins ses marges (bords et barre de titre)
	- on peut obtenir les coordonnées des composants en relatif ou en absolu

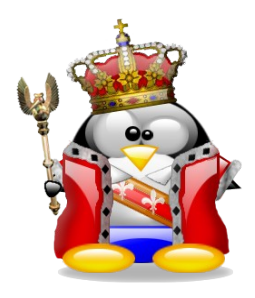

• on calcule la position que l'image doit avoir sur le **GlassPane**:

```
int lastX=-1,lastY=-1;
@Override
public void dragOver(DropTargetDragEvent dtde) {
    \frac{1}{x} p's coordinates are relative to the drop JLabel */
     Point p=dtde.getLocation();
     int a=p.x;
     int b=p.y;
     if (lastX==a && lastY==b) {
         /* Remember that dragOver is called even if the mouse
          * doesn't move. We don't want unnecessary updates */
         return;
 }
     lastX=a;
     lastY=b;
     Point framePosition=f.getLocationOnScreen();
     Point labelPosition=l.getLocationOnScreen();
     int frameRelativeX=a+labelPosition.x-framePosition.x-f.getInsets().left;
     int frameRelativeY=b+labelPosition.y-framePosition.y-f.getInsets().top;
...
}
```
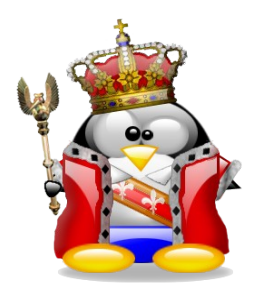

• et on la place, sans oublier le décalage dû à la position de la souris au moment du démarrage du DnD:

```
@Override
public void dragOver(DropTargetDragEvent dtde) {
...
     PieceSelection.Data data;
     try {
         data = (PieceSelection.Data) dtde.getTransferable().getTransferData(
                                                    PieceSelection.chessPieceFlavor);
         glassPane.setImage(data.piece.getIcon().getImage(),
                             frameRelativeX-data.offset.x,
                             frameRelativeY-data.offset.y);
     } catch (UnsupportedFlavorException e) {
         /* Should not happen */
        e.printStackTrace();
     } catch (IOException e) {
         /* Should not happen */
        e.printStackTrace();
 }
}
```
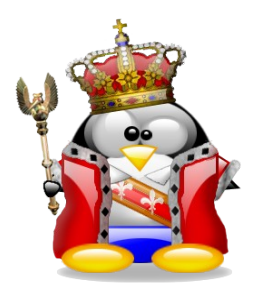

• pour faciliter la vie des joueurs, on va indiquer si une case peut recevoir ou non la pièce déplacée grâce à **dragEnter**:

```
@Override public void dragEnter(DropTargetDragEvent dtde) {
     PieceSelection.Data data;
     try {
         data = (PieceSelection.Data) dtde.getTransferable().getTransferData(
                                                         PieceSelection.chessPieceFlavor);
        ChessError ret=model.isRegularMove(data.raw,data.column,row,column,
                                             model.whiteMustPlay(),true);
         if (ret!=ChessError.OK) {
             l.setBackground(forbidden);
         } else {
             l.setBackground(allowed);
 }
         f.setTitle(ret.getMessage(model.whiteMustPlay()));
     } catch (UnsupportedFlavorException e) {
         /* Should not happen */
         e.printStackTrace();
     } catch (IOException e) {
         /* Should not happen */
        e.printStackTrace();
 }
}
```
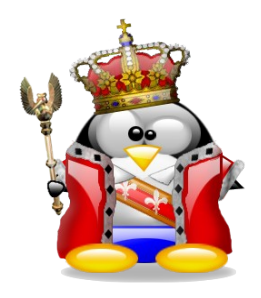

• exemple de mouvement interdit:

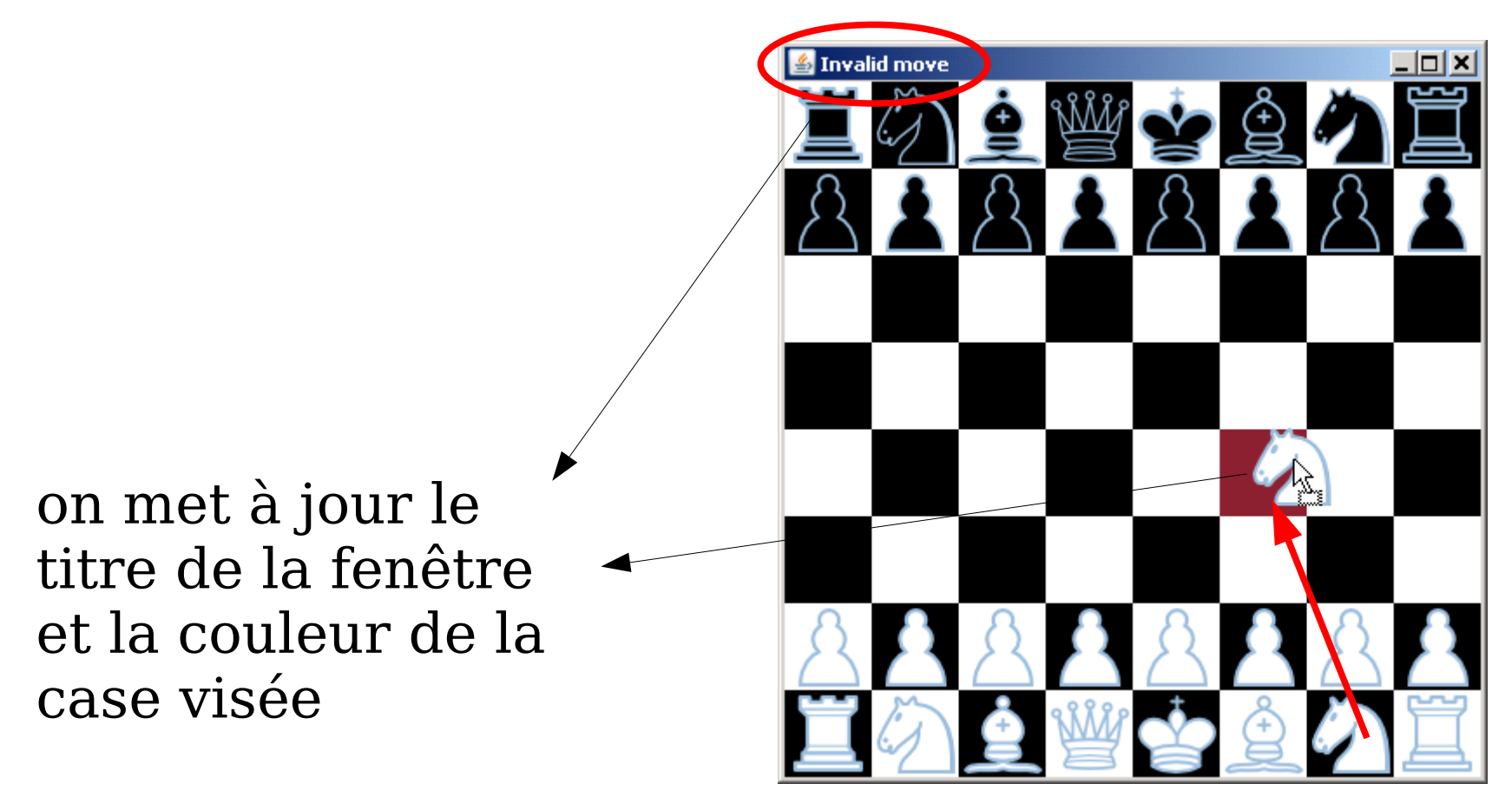

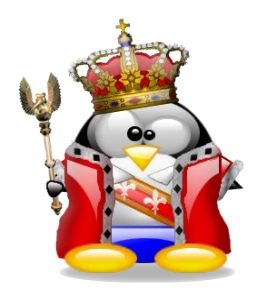

• on doit penser à rafraîchir quand on sort d'une zone de drop, sinon:

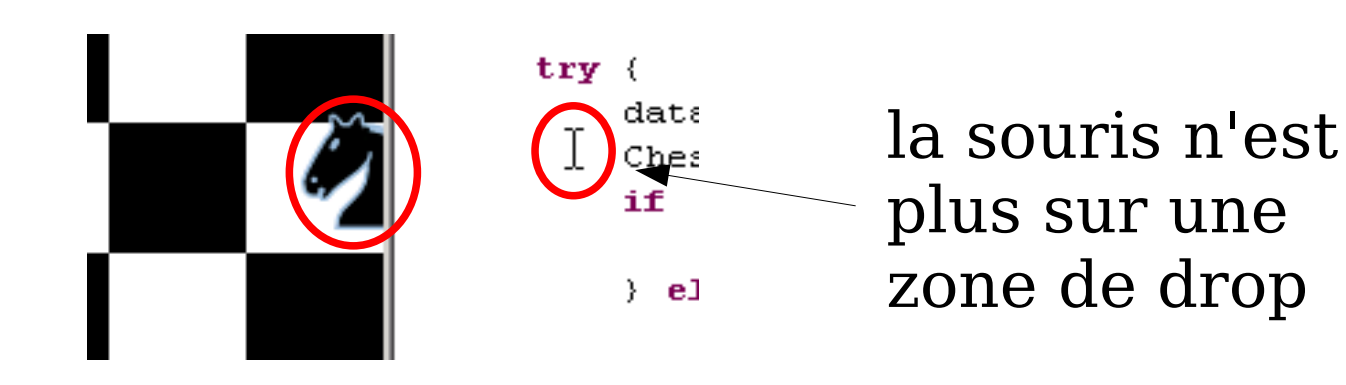

● il suffit d'utiliser **dragExit**:

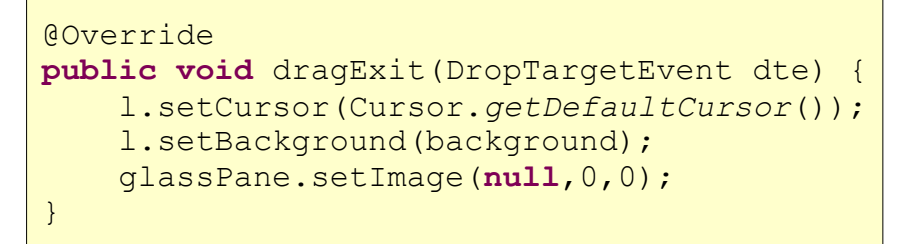

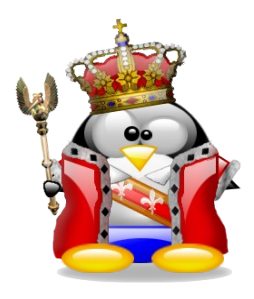

# Le drop

● notre méthode **drop** doit gérer le déplacement d'une pièce:

```
@Override public void drop(DropTargetDropEvent dtde) {
    dtde.acceptDrop(DnDConstants.ACTION_MOVE);
    PieceSelection.Data data;
     try {
         data = (PieceSelection.Data) dtde.getTransferable().getTransferData(
                                                               PieceSelection.chessPieceFlavor);
        ChessError ret=model.isRegularMove(data.raw,data.column,row,column,
                                            model.whiteMustPlay(),true);
         l.setBackground(background);
         glassPane.setImage(null,0,0);
         if (ret!=ChessError.OK) {
             dtde.dropComplete(false);
             return;
 }
        GameState state=model.movePiece(data.raw,data.column,row,column);
         switch(state) {
             case OK: f.setTitle((model.whiteMustPlay()?"White":"Black")+" turn"); 
                      updateDndCursors(board,model);
                     break;
             case CHECK: f.setTitle("Check"); break;
             case CHECKMATE: f.setTitle("Checkmate"); /* End the game */ break;
 }
        dtde.dropComplete(true);
     } ...
}
```
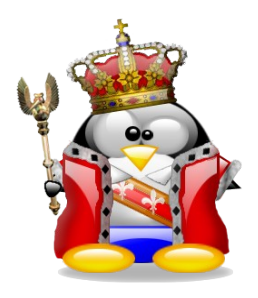

# Le drop

• on met les curseurs à jour, pour montrer quelles sont les pièces à jouer:

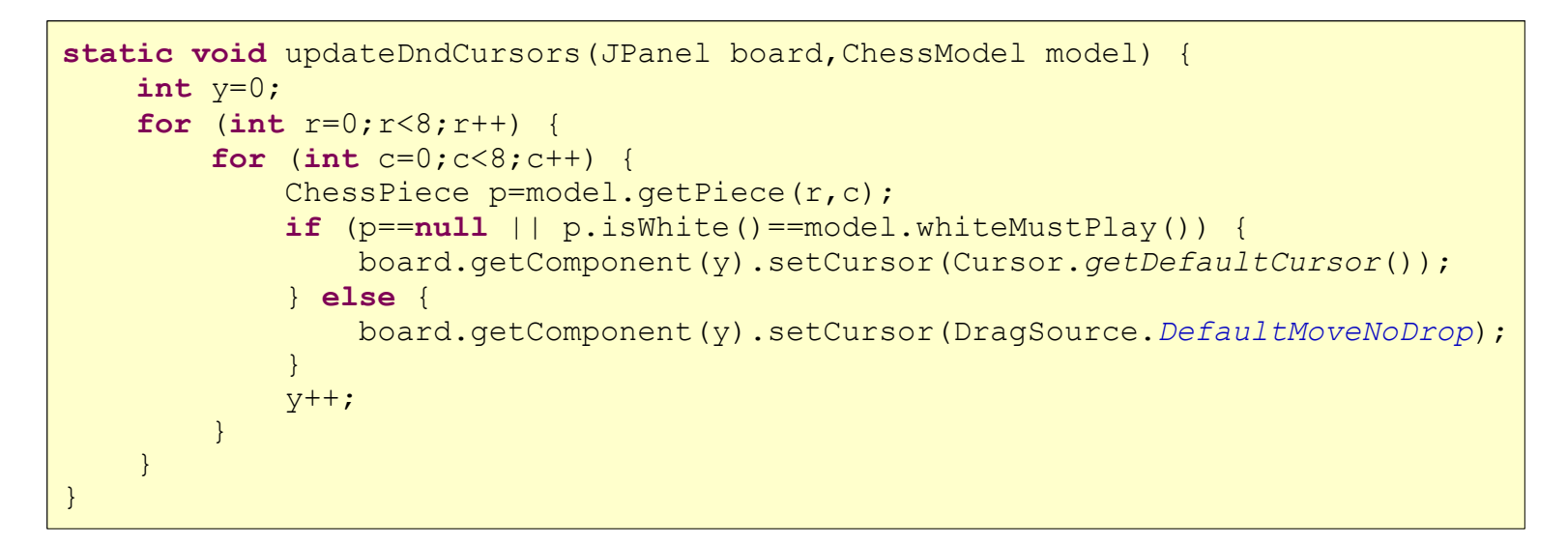

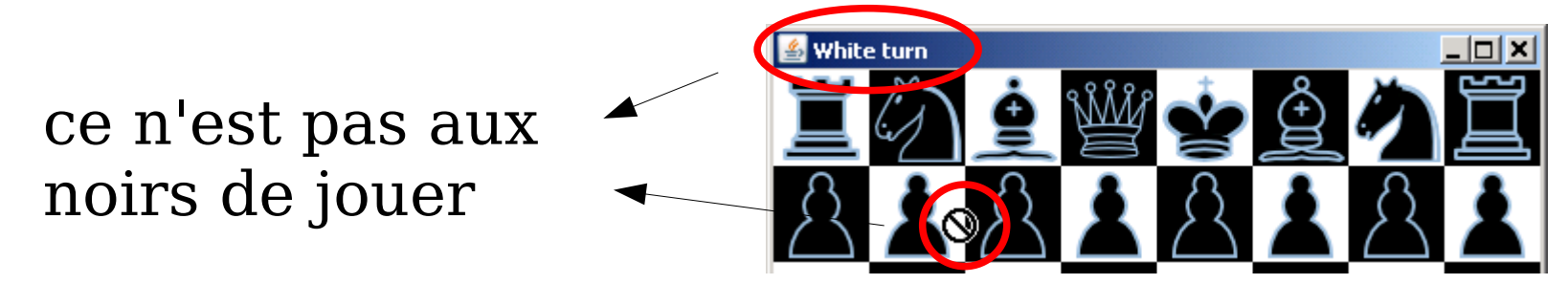

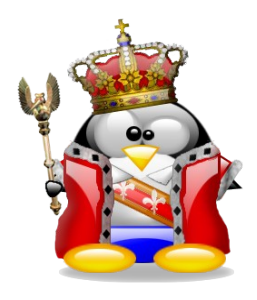

● on peut maintenant presque jouer (il manque le roque, la promotion des pions, le pat, une IA, ...)

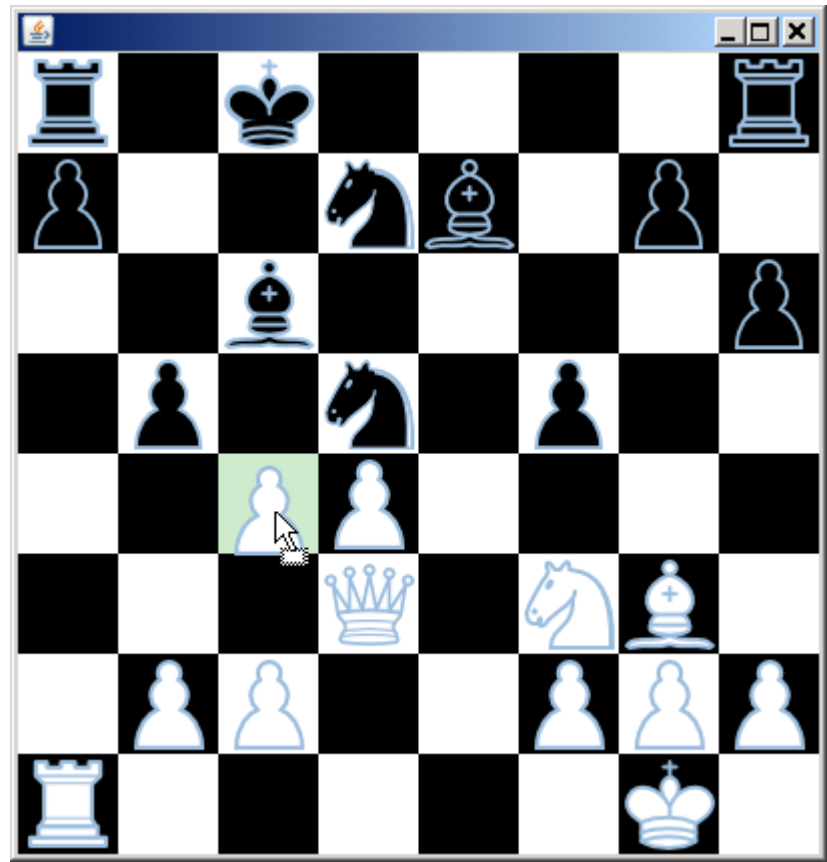

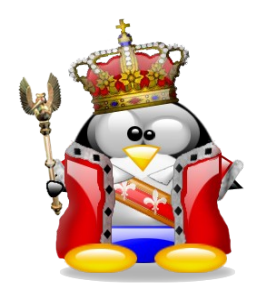

# Le DnD et Swing

- certains composants Swing savent déjà faire du DnD par défaut:
	- **JList**, **JTree**, **JTable**:
		- copy vers presse-papier
		- drag copy
	- **JTextField**, **JTextArea**, **JTextPane**, **JEditorPane**:
		- cut/copy/paste vers presse-papier
		- drag copy/move et drop
- il faut invoquer **setDragEnabled(true)**

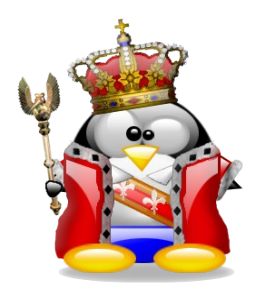

- tous les composants Swing peuvent faire facilement du DnD en utilisant **setTransferHandler(TransferHandler th)**
- **TransferHandler** sert à unifier l'import/export de données par pressepapier et DnD
- aurait dû être une interface
- au lieu de ça, c'est une implémentation par défaut qui transfère des propriétés de composants

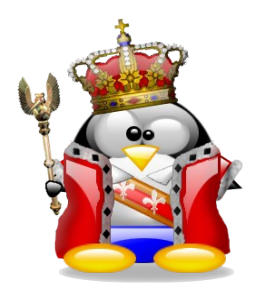

- il suffit de définir un **TransferHandler** sur un **JComponent** pour qu'il autorise le le drop
- pour le drag, il faut explicitement invoquer **exportAsDrag** sur le handler:

**public void** exportAsDrag(JComponent comp, InputEvent e, **int** action)

• on peut également exporter vers le presse-papier avec:

**public void** exportToClipboard(JComponent comp, Clipboard clip, **int** action)

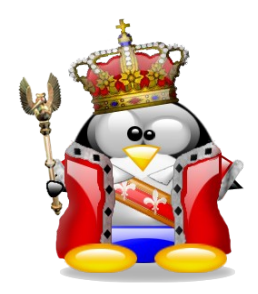

# Le DnD et Swing

• exemple: exportation de propriétés graphiques

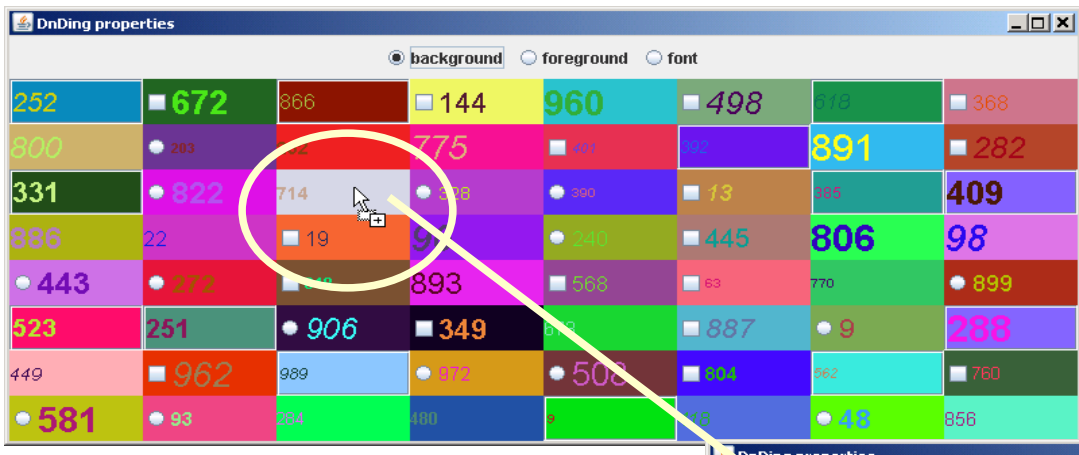

#### modification de la couleur de fond

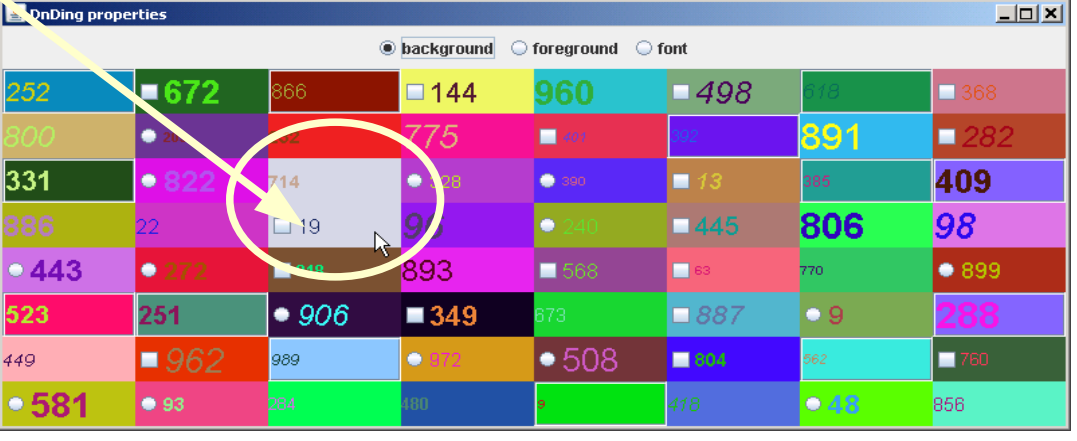

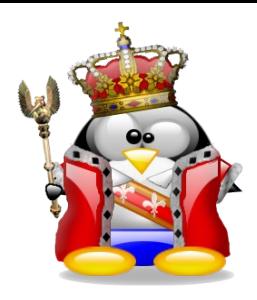

- si on veut exporter autre chose qu'une propriété, on doit se préoccuper des méthodes suivantes:
	- **createTransferable**: fabrique l'objet utilisé pour transférer les données, aussi bien par DnD que via le presse-papier
	- **getSourceActions**: indique si on peut faire copy, move ou les deux
	- **exportAsDrag**: a priori, pas besoin d'y toucher
	- même chose pour **exportToClipboard**

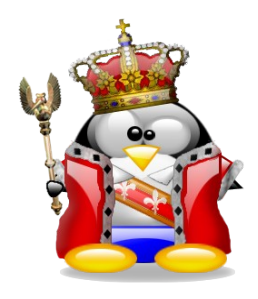

- **exportDone**: invoquée quand les données ont été transférées; c'est ici qu'on retirera les données de la source si l'action était move
- et pour gérer l'importation de données:
	- **canImport**: indique si le drop ou le paste sont possibles
	- **importData**: récupération effective des données

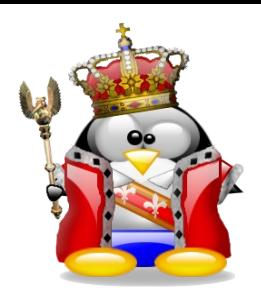

- exemple: création d'un handler pour transférer des du texte dans des **JList**
- on veut pouvoir importer du texte de l'extérieur de la liste
- on veut pouvoir déplacer un élément par DnD à l'intérieur d'une même liste
	- dans ce cas, on doit faire attention aux indices de suppression et d'ajout, sinon:

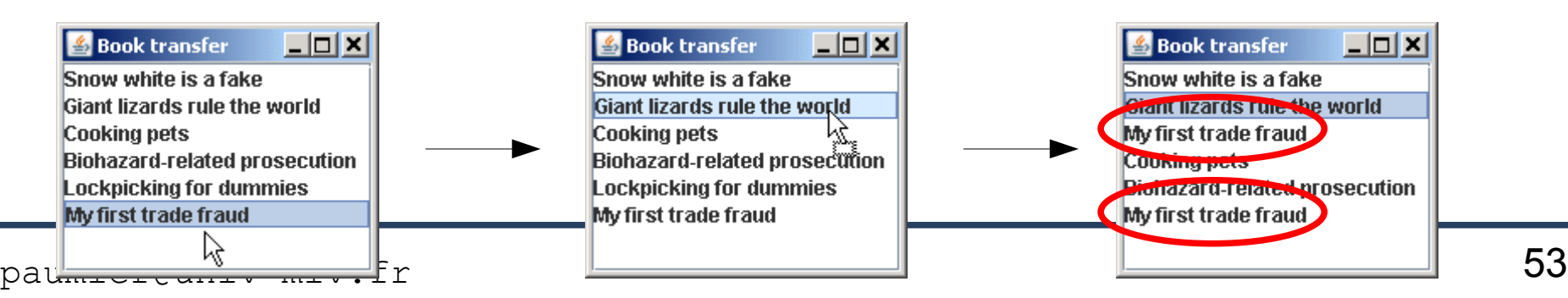

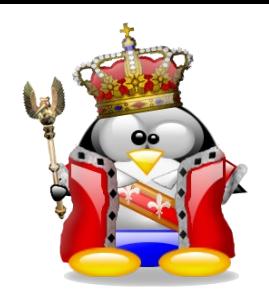

#### • solution:

- savoir si l'élément à importer provient de la même liste
- si oui, ajuster l'indice de suppression si nécessaire
- pour caractériser une **JList** précise d'une application précise, on calcule un identifiant unique avec

```
System.currentTimeMillis();
```
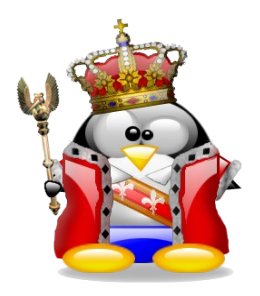

#### ● voici le handler:

```
public class BookTransferHandler extends TransferHandler {
     private BookListModel model;
     private int removeIndex=-1;
     private final long ID;
     public BookTransferHandler(BookListModel model,long JListID) {
         this.model=model;
         this.ID=JListID;
 }
     @Override
     public int getSourceActions(JComponent c) {
         return COPY_OR_MOVE;
 }
     @Override
     protected Transferable createTransferable(JComponent c) {
         JList list=(JList)c;
         int index=list.getSelectedIndex();
         if (index==-1) return null;
        String book=(String) model.getElementAt(index);
         removeIndex=index;
         return new ListItemSelection(book,ID);
 }
...
}
```
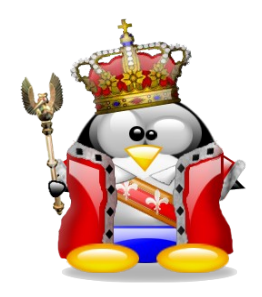

- on propose deux formats:
	- texte simple: pour faire du copier-coller normal
	- item de liste: pour gérer le DnD correctement d'une liste vers elle-même

```
public class BookTransferHandler extends TransferHandler {
...
     @Override
   public boolean canImport(JComponent comp, DataFlavor[] transferFlavors) {
         List<DataFlavor> list=Arrays.asList(transferFlavors);
         return list.contains(ListItemSelection.listItemFlavor) ||
         list.contains(DataFlavor.stringFlavor);
 }
...
}
```
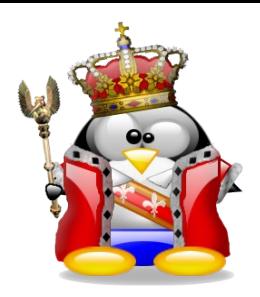

• pour un item de liste, on doit ajuster, si nécessaire, l'indice de suppression:

```
@Override public boolean importData(JComponent comp, Transferable t) {
     JList list = (JList) comp;
     int index = list.getSelectedIndex();
     if (index==-1) {
         index=model.getSize()-1;
     }
     if (t.isDataFlavorSupported(ListItemSelection.listItemFlavor)) {
         ListItem item;
         try {
             item = (ListItem) t.getTransferData(ListItemSelection.listItemFlavor);
         } catch (UnsupportedFlavorException e) {
             throw new AssertionError(e);
         } catch (IOException e) {
             e.printStackTrace();
             return false;
 }
        if (item.ID == \text{this}.ID \&\& index \leq removeIndex) {
            /* If both drag and drop occur on the same list,
              * we must take care while removing the item */
             removeIndex++;
 }
        model.add(index + 1, item.value);
         return true;
 }
 ...
}
```
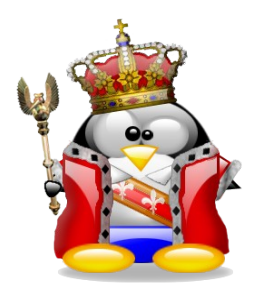

• pour importer du texte simple, il suffit d'ajouter l'élément à la fin de la liste:

```
@Override
public boolean importData(JComponent comp, Transferable t) {
 ...
     if (t.isDataFlavorSupported(DataFlavor.stringFlavor)) {
         if (removeIndex!=-1) {
            throw new IllegalStateException("Cannot import a String while a move operation");
 }
         try {
             model.add(index+1,(String) t.getTransferData(DataFlavor.stringFlavor));
         } catch (UnsupportedFlavorException e) {
             throw new AssertionError(e);
         } catch (IOException e) {
            e.printStackTrace();
             return false;
 }
 }
     return false;
}
```
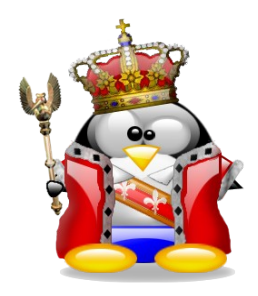

• en cas de move, on doit retirer l'élément une fois que les données ont été récupérées par la liste de destination:

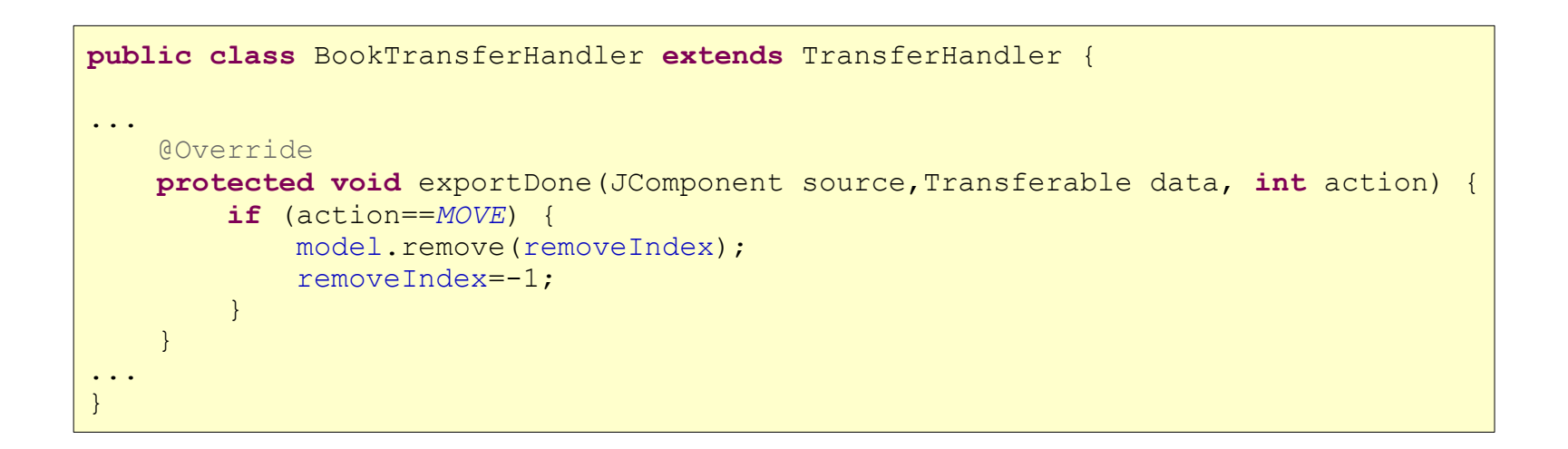

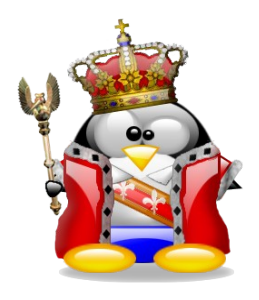

● l'objet contenant les données doit être sérialisable:

```
public class ListItem implements Serializable {
     public String value;
     public long ID;
     public ListItem(String book,long ID) {
         this.value=book;
         this.ID=ID;
 }
}
```
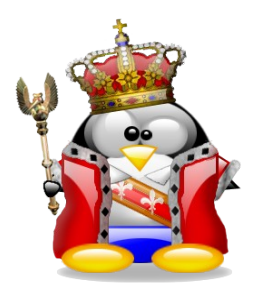

}

# Son propre TransferHandler

#### ● le **Transferable** utilisé doit renvoyer soit du texte simple, soit un **ListItem**:

**public class** ListItemSelection **implements** Transferable {

```
 public static DataFlavor listItemFlavor=new DataFlavor(ListItem.class,"listItemFlavor");
    private final static DataFlavor[] supportedFlavors=new DataFlavor[] {
                                                           listItemFlavor,DataFlavor.stringFlavor};
    private ListItem item;
    public ListItemSelection(String book,long ID) {
        this.item=new ListItem(book,ID);
 }
    @Override
    public Object getTransferData(DataFlavor flavor) throws UnsupportedFlavorException, IOException {
        if (listItemFlavor.equals(flavor)) {
            return item;
 }
        if (DataFlavor.stringFlavor.equals(flavor)) {
            return item.value;
 }
        throw new UnsupportedFlavorException(flavor);
 }
...
```
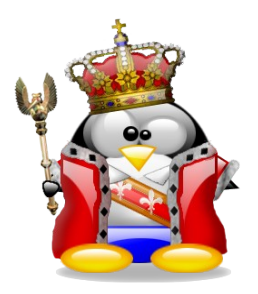

#### • enfin, il n'y a plus qu'à utiliser notre handler sur une liste:

BookListModel model=**new** BookListModel(); **final** JList list=**new** JList(model); **final** TransferHandler handler=**new** BookTransferHandler(model,System.*currentTimeMillis*()); list.setTransferHandler(handler); list.setDragEnabled(**true**);

● et c'est fini, car la **JList** gère déjà le couper/copier/coller: notre handler va être automatiquement utilisé

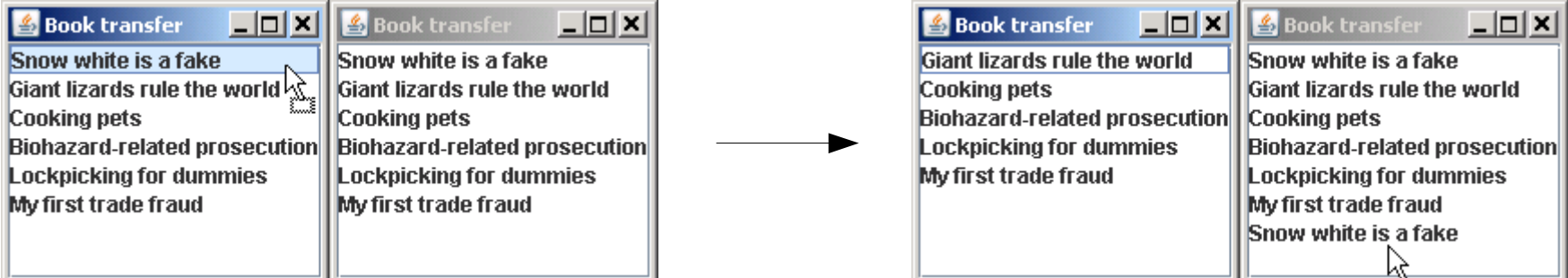